## **III. KONSEP EVENT DRIVENT**

Pemrograman visual merupanan pemrograman yang berorientasi pada Object. Setiap Object memiliki karakteristik dan memiliki kelakuan (Method). Untuk mengolah atau memanipulasi karakteristik suatu object, pemrogram dapat melakukannya dengan dua cara, yaitu : pertama pada saat mendesain form, object yang ditempelkan pada form tersebut dapat dimanipulasi karakteristiknya melalaui jendela Object Inspector. Ker\dua: pada saat program dijalankan. Manipulasi seperti ini harus menggunakan prosedur.

Selain karakteristik object juga memunyai kelakuan (event) artinya kalakuan apa saja yang dapat dikenakan pada object tersebut, misalnya object Button memiliki event onclick, onenter dan lain-lain. Dengan adanya event tersebut, pemrogram tidah haus membuat kode program untuk setiap event. Tetapi hanya event-event yang akan dipakai dalam suatu program sjan yang ditanggapi. Hal tersebut diatas dapat diartikan ada aksi (onclick, onenter) ada reaksi (suatu program yang dibuat oleh pemrogram untuk menanggapi jika salah satu event pada suatu object). Istilah aksi dan reaksi itu dikenal dengan event drivent.

Hasil dari event-m drivent adalah sebuah prosedur. Cara membuat suatu event dari object adalah:

- 1. Pilih object yang akan dibuat event-nya
- 2. Pilih tabulasi Event pada kotak Object Inspector
- 3. Klik ganda pada even yang dikehendaki
- 4. hasilnya adalah :

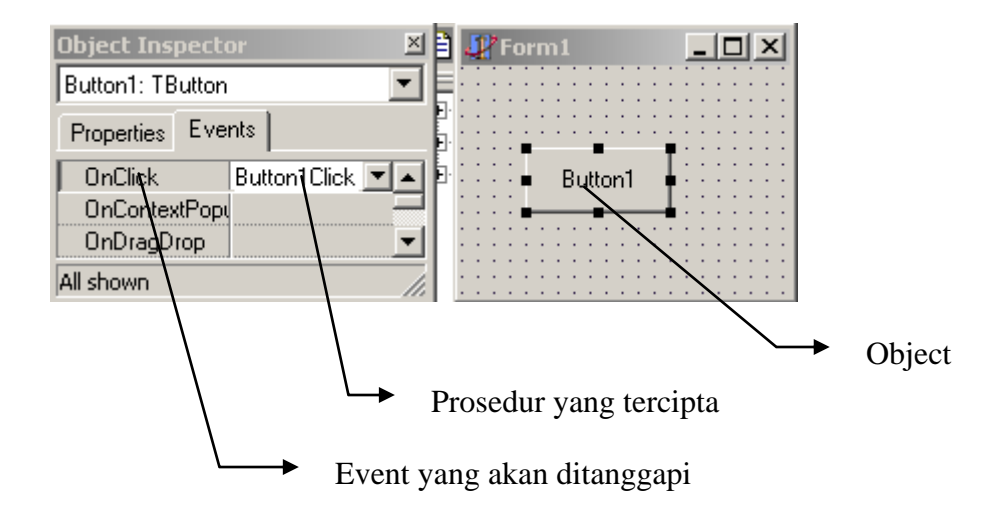

Dalam kode program yang tercipta adalah:

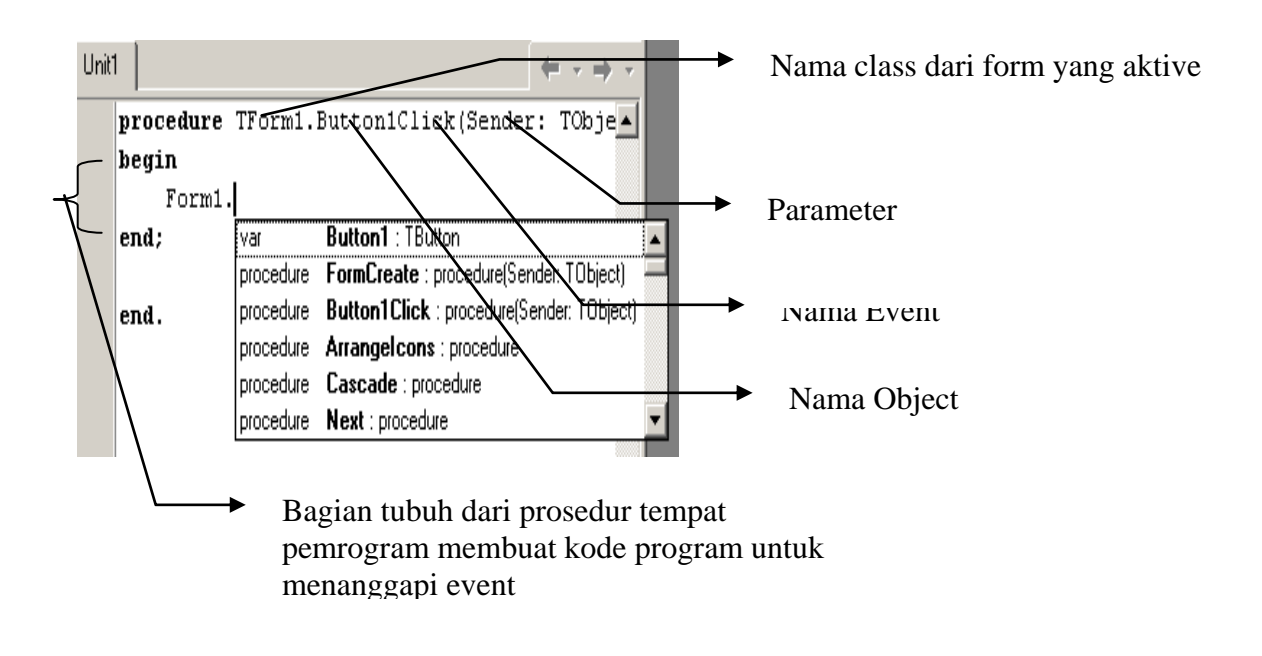

Bagian tubuh prosedur, adalah tempat membuat kode program guna menenggapi event dari object tersebut. Delphi dalam hal ini memberikan kemudahan dengan wizard-nya. Pemrogram hanya mengetikan nama object dan titik, maka Delphi akan menampilkan semua properties dan method yang dimiliki oleh object tersebut.

Contohnya prosedur didalam gambar tercipta untuk menangapi jika onject button diklik.

Dalam tubuh prosedur, ketikan form1 ( akan mengganti judul form dengan tulisan tertentu), kemudian ketikan titik, maka akan muncul wizard seperti terlihap pada gambar. Untuk membuat judul form , properties yang harus diganti adalah Caption. Kecikan c, maka baris active pada wizard akan mengarah pada baris yang huruf awalnya c, pindahkan baris active ke tulisan caption kemudian tekan spacebar pada keyboarxd. Hasilnya adalah:

Form1.Caption='Latihan Satu';

Jika program dijalankan, pada saat tombol button dilkik, judul form berubah menjadi 'Latihan Satu'.

Program yang terbentuk dalam pemrograman Delphi terdiri dari project dan unit. Yang kita oleh adalah unit, dan project merupakan kumpulan unit-unit seperti :

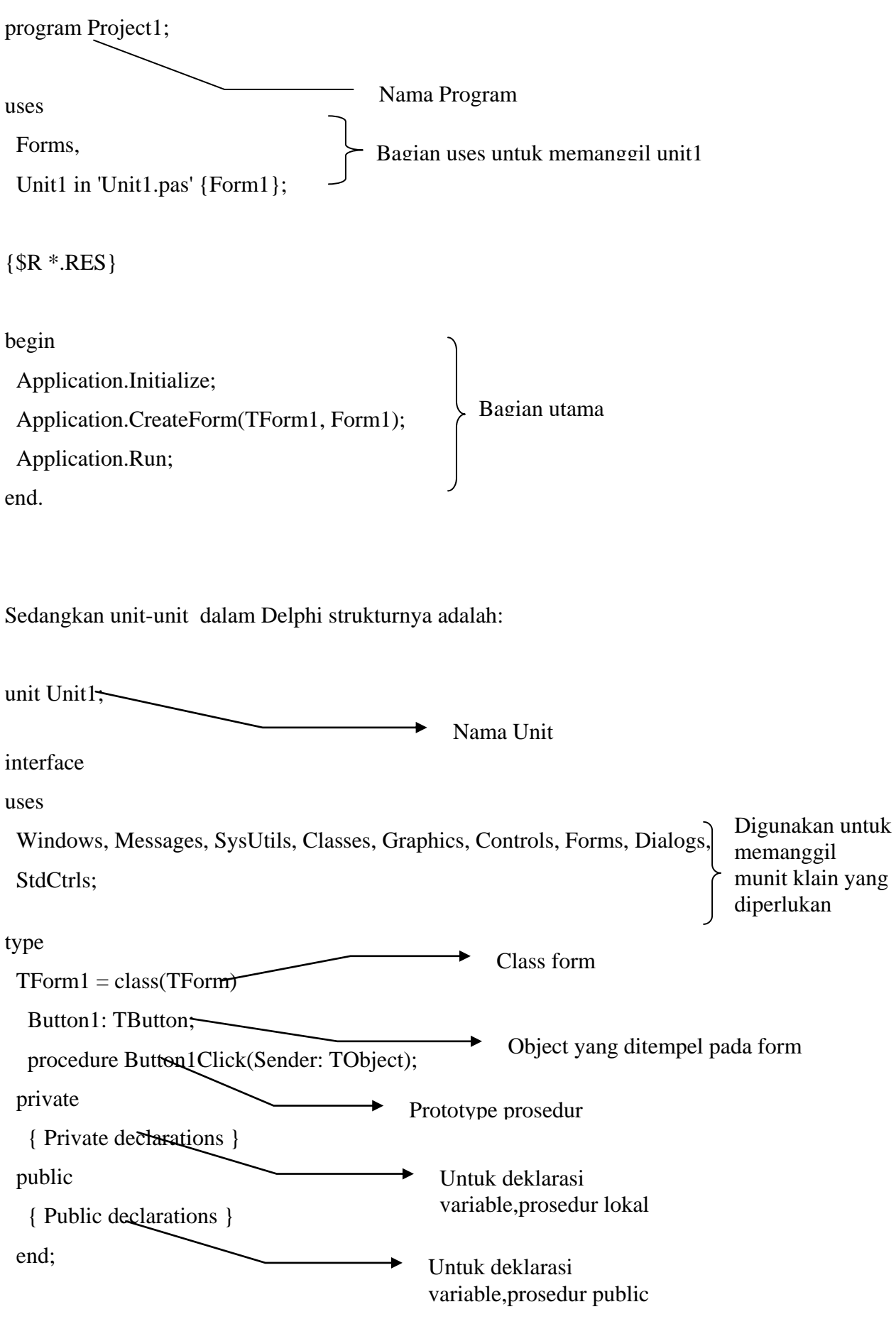

Modul Delphi/RSM/2002 12

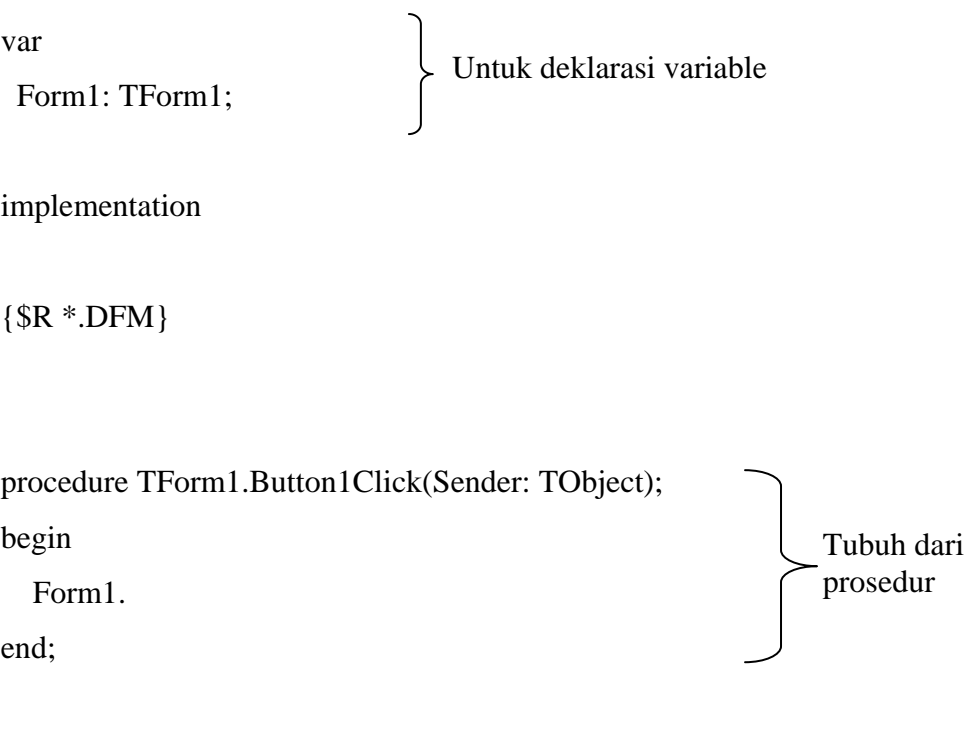

end.